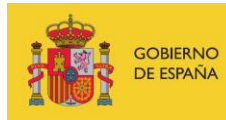

VICEPRESIDENCIA<br>TERCERA DEL GOBIERNO MINISTERIO<br>DE ASUNTOS ECONÓMICOS<br>Y TRANSFORMACIÓN DIGITAL

SECRETARÍA DE ESTADO DE DIGITALIZACIÓN E INTELIGENCIA ARTIFICIAL

# **Webinar: Secure development**

## **Practical and research exercises**

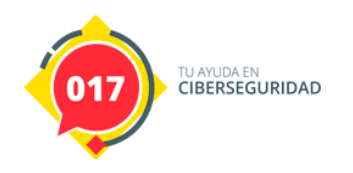

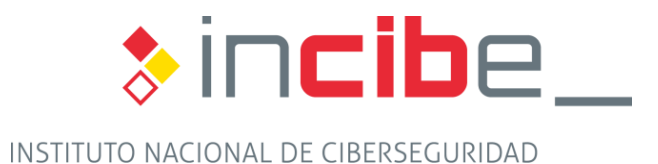

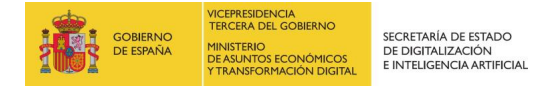

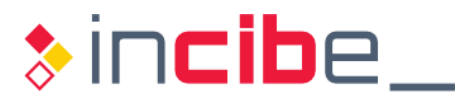

#### **INDEX**

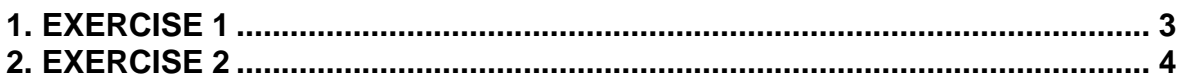

#### **FIGURE INDEX**

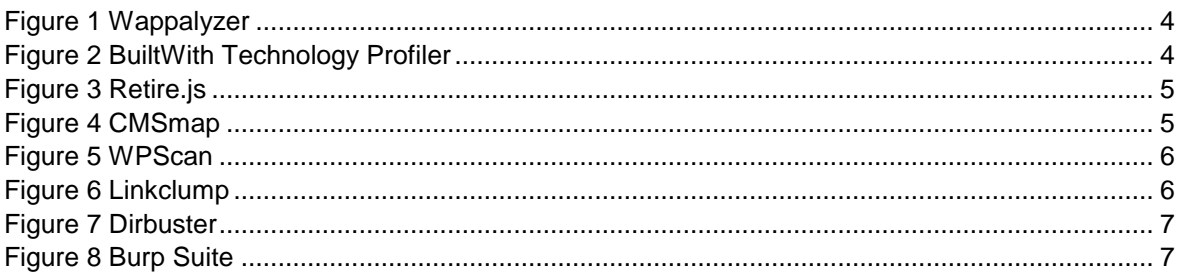

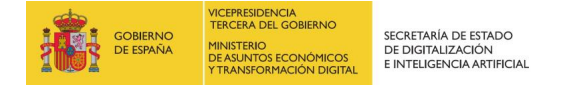

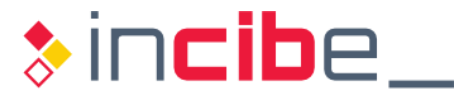

### <span id="page-2-0"></span>**1. EXERCISE 1**

Sanitization of input variables is critical as we saw in the webinar. In this case we present the "sanitize" library that will allow us to do this work for HTML and directories in GO.

https://github.com/kennygrant/sanitize

We will be able to do the sanitization of the following functions:

Accents: replaces a set of accented characters with their ASCII equivalent.

sanitize.Accents(s string) string

**Filenames:** normalizes the path and name of files securely for use.

sanitize.BaseName(s string) string

**HTML entity replacement:** escapes "<" and ">" characters to avoid being interpreted as HTML code by browsers.

sanitize.HTML(s string) string

**Replacement of HTML entities with filter:** performs the same process as the previous one, but leaving as code the tags indicated in the function parameters.

```
sanitize.HTMLAllowing(s string, args...[]string) (string, error)
```
**Path:** processes the URL to make it secure.

```
sanitize.Path(s string) string
```
As we have seen before, thanks to this library and the previous examples, we can secure the inputs.

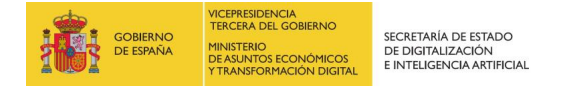

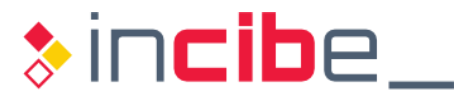

### <span id="page-3-0"></span>**2. EXERCISE 2**

In this research exercise we will see the most used tools to identify the directories of an application, how it is built and, finally, how a validation of entries would be done in order to obtain errors in the web application. This kind of techniques are also used for the identification of vulnerabilities and also in a pentesting.

Obtaining information is fundamental when looking for errors that are not shallow. Some tools that will help us quickly and as an extension of Chrome are:

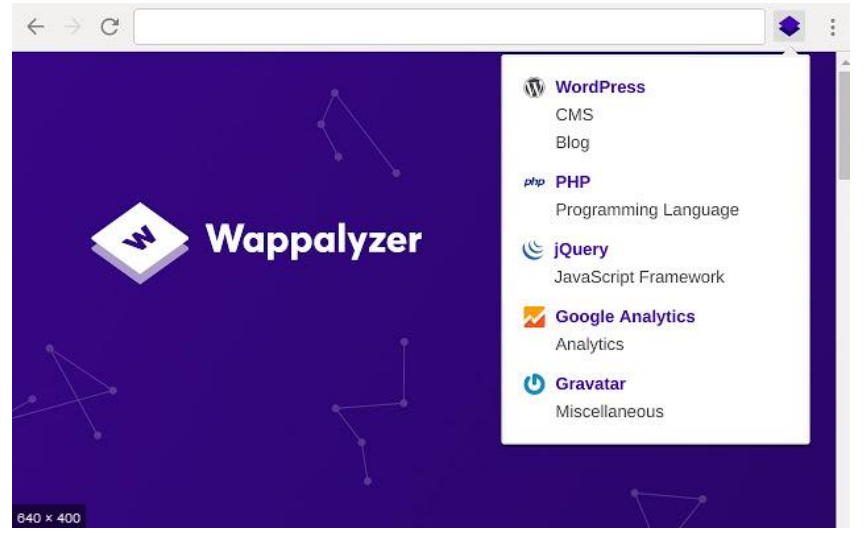

*Figure 1 Wappalyzer*

<span id="page-3-2"></span><span id="page-3-1"></span>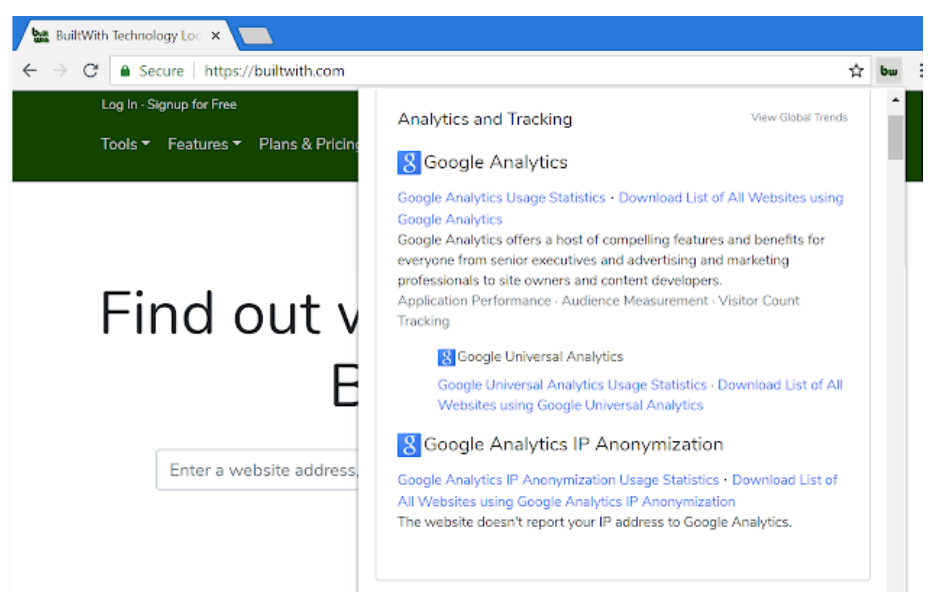

*Figure 2 BuiltWith Technology Profiler*

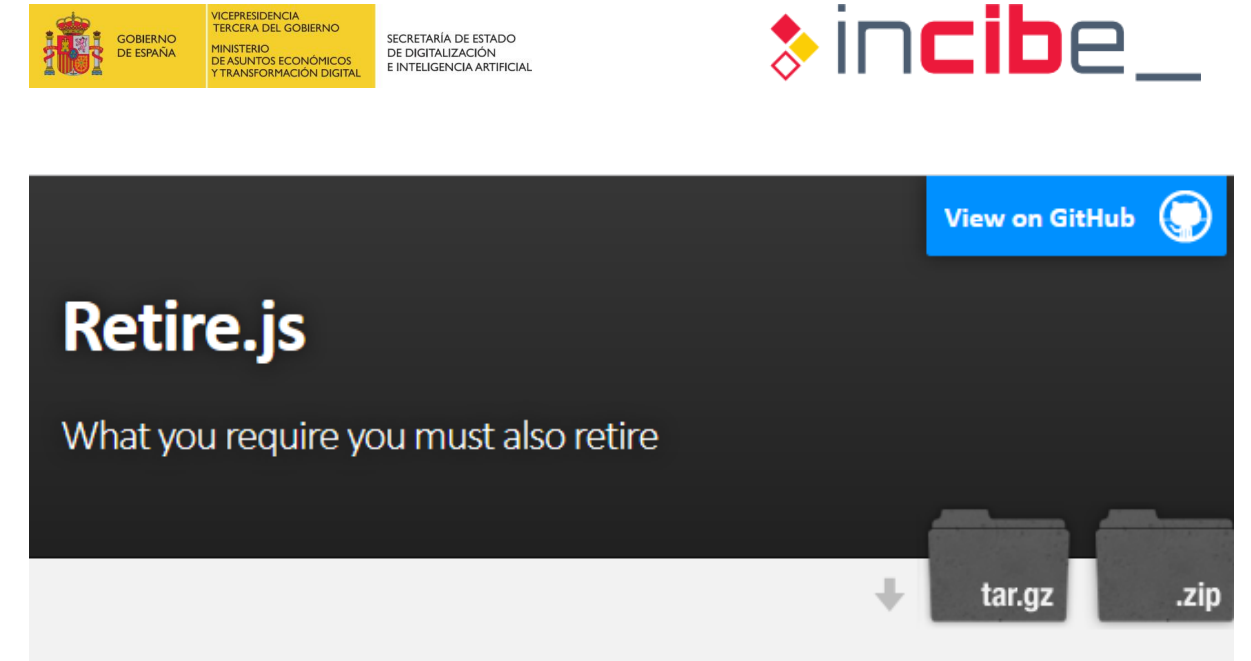

There is a plethora of JavaScript libraries for use on the web and in node.js apps out there. This greatly simplifies, but we need to stay update on security fixes. "Using Components with Known Vulnerabilities" is now a part of the OWASP Top 10 and insecure libraries can pose a huge risk for your webapp. The goal of Retire.js is to help you detect use of version with known vulnerabilities.

Retire.js has these parts:

- 1. A command line scanner
- 2. A grunt plugin
- 3. A Chrome extension
- 4. A Firefox extension
- 5. Burp and OWASP Zap plugin

*Figure 3 Retire.js*

<span id="page-4-0"></span>The above extensions are just some of the methods you can use to obtain information and perform a correct profiling of the web application.

If a CMS (Content Management System) is obtained when identifying the web application, specific tools can be used:

<span id="page-4-1"></span>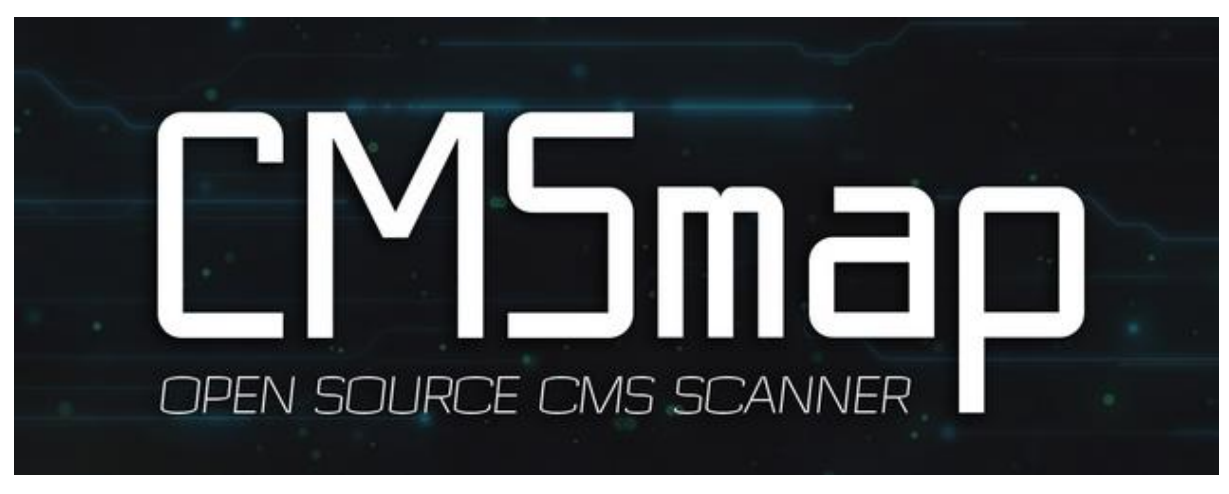

*Figure 4 CMSmap*

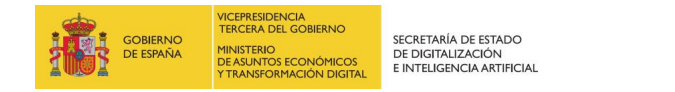

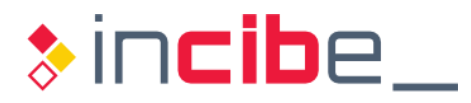

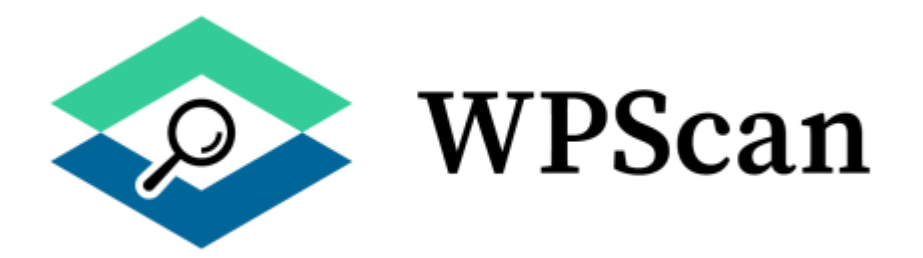

#### *Figure 5 WPScan*

<span id="page-5-0"></span>Many times it is an art to identify the paths where the applications are running and especially their directories. To do this, you can use the Linkclump tool to facilitate this task.

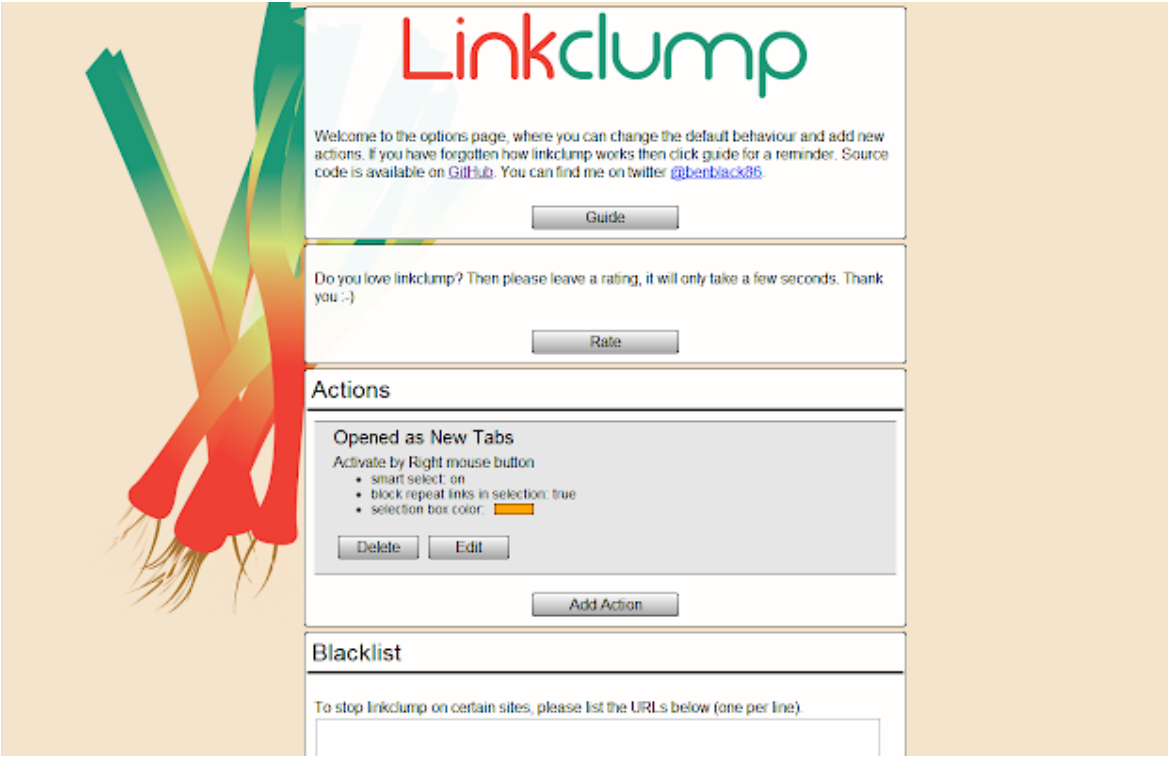

<span id="page-5-1"></span>*Figure 6 Linkclump*

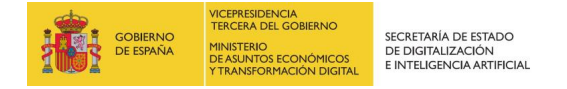

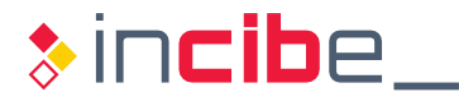

Another type of tool that the community uses to discover directories would be Dirbuster.

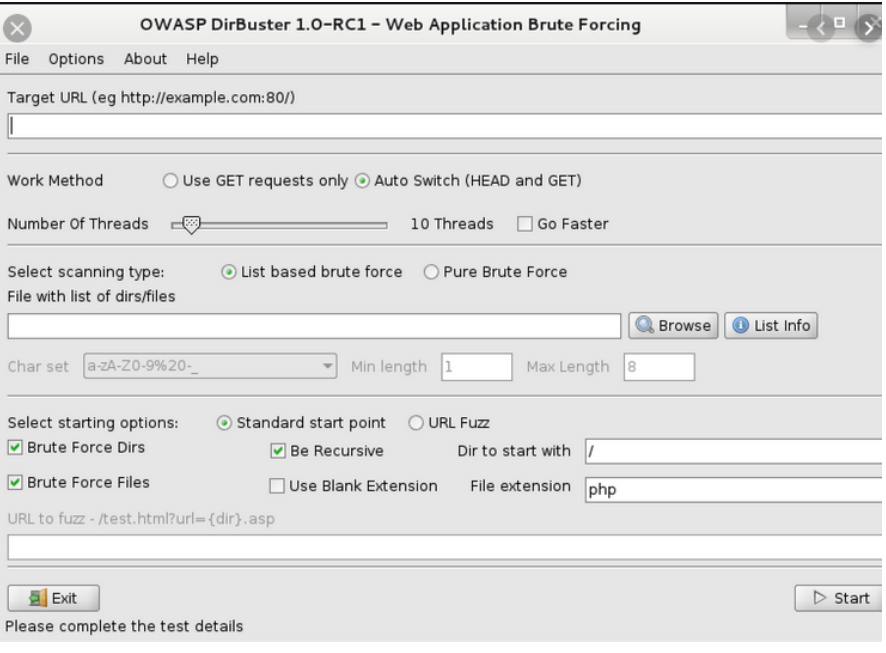

*Figure 7 Dirbuster*

<span id="page-6-0"></span>Finally, when we have correctly identified the application and the directory of the application, we could analyze the input variables to it by POST or GET.

Thanks to BurpSuite and its Intruder module we could perform this kind of actions:

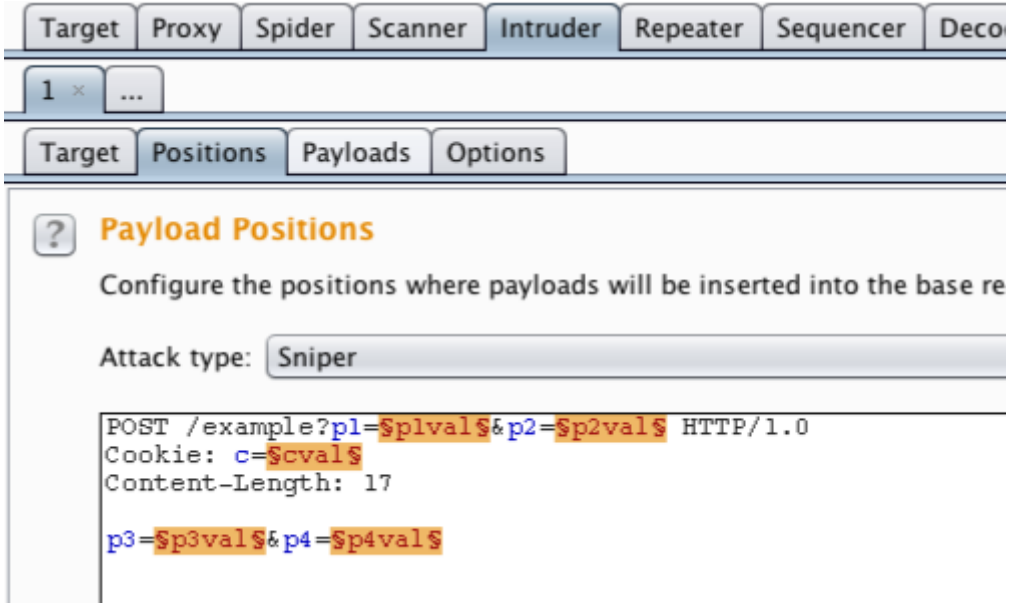

#### *Figure 8 Burp Suite*

<span id="page-6-1"></span>Within the following link you will find a small manual on how to proceed to use the Intruder module, as well as a website for testing. http://testphp.vulnweb.com/login.php